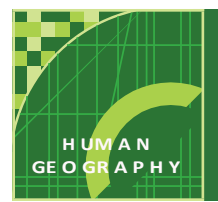

### **World Population**

from the Esri GeoInquiries™ collection for Human Geography

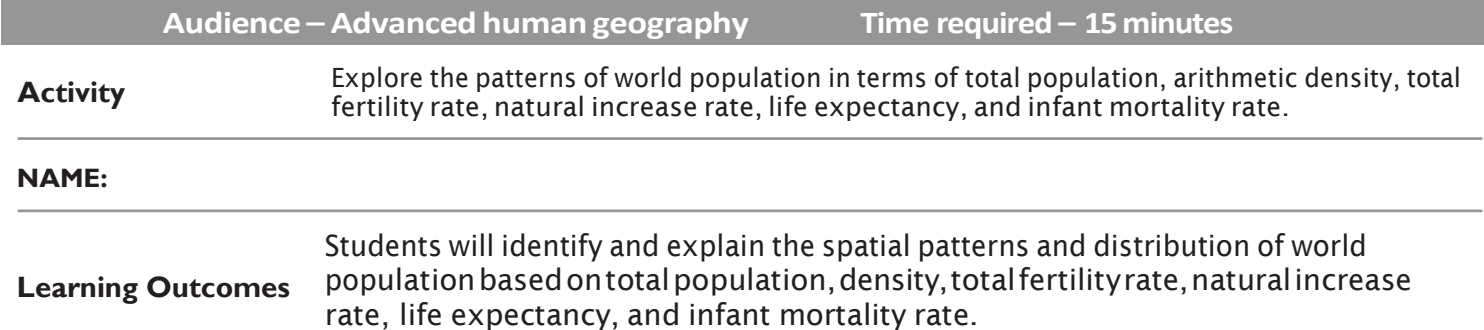

#### **Map URL: <http://esriurl.com/humanGeoInquiry3>**

**P** Ask

#### What are the most populated countries?

- 
- Click the map link above to start the map.<br>• With the Details pane visible, click the Content button. • With the Details pane visible, click the Content button.<br>• To show a legend, click on the layer name, World Population.
- 

**?** How many people does the largest symbol represent?

Click those countries and examine their pop-ups. **?** Which two countries have the highest populations?

**?** Which other countries have populations over 200 million?

### **4** Acquire

#### Where are the most densely populated countries located?

- Turn offthe layer,WorldPopulation.
- 
- Furn on the layer, Population Density.<br>
 Hover over the layer name, Population Density. Click the button, Show Table.<br>
Sort the Population Density 2017 column in descending order. (See the ToolTip on page 2.)
- 

**?** Which places have the highest densities?

**?** What factors account for the countries with high population densities?

**?** What factors account for the countries with low population densities?

## **Explore**

### How are total fertility and infant mortality related?

- Turn on only the layer, Total Fertility Rate (TFR). Close any open table.
- **?** What pattern is observed?
- Examine the pop-ups of at least three countries.
- **?** How have total fertility rates changed over time?
- Turn off the layer, Total Fertility Rate (TFR).<br>Turn on the layer, Infant Mortality Rate (IMR).
- 

**?** What is the relationship between infant mortality and total fertility?

# **<u> Analyze</u>**

#### Which regions are gaining or losing population?

- Turn on only the layer, Natural Increase Rate (NIR).
- **?** Which region has the highest NIR? *[Sub-Saharan Africa.]*
- **?** Which country has the highest NIR in 2016, and what is the rate? *[Niger has a rate of 3.7%.]*
- **?** In which regions are populations decreasing? *[Western and eastern Europe, as well as Japan.]*
- Hoveroverthelayername,NaturalIncreaseRate.Clickthebutton,ShowTable.
- Sort the table descending and scroll down. (See ToolTip below.)
- **?** Which country has the lowest NIR in 2016, and what is the rate? *[Bulgaria has a rate of -0.6%.]*
- Close any open table.
- Turn on the layer, Life Expectancy.
- **?** What is the relationship between life expectancy and the Natural Increase Rate?
- **Act**

#### What can be done to increase or slow population growth?

? What challenges do societies with high or low NIRs face?

**?** What are some steps that government or non-government agencies can take to slow population growth?

#### **TABLE SORTING**

- In the Details pane, click button, Show Contents of Map.
- Hover over a layername.
- Click the button, ShowTable.
- Click the field name (column header).
- Choose Sort Ascending or Sort Descending.

#### **IDENTIFY A MAPFEATURE**

- Click a feature on the map, and a pop-up window will open with information.
- Links and images in the pop-up are often clickable.
- Anarrowiconintheupper rightofthewindowindicatesthat multiple features have been selected.
- Click the button to scroll through the features.

### **Next Steps**

**DID YOU KNOW?** ArcGIS Online is a mapping platform freely available to public, private, and home schools. A school subscription provides additional security, privacy, and content features. Learn more about ArcGIS Online and how to get a school subscription at [http://www.esri.com/schools.](http://www.esri.com/schools)

#### **THEN TRY THIS...**

- Have students create and save their own maps by adding <sup>a</sup> different world population layer, and filter it based on the high- est or lowestvalue.
- Add city population data and create density maps at the state, national, or regional scale.

#### **TEXT REFERENCES**

**This GIS map has been cross-referenced to material in sections of chapters from these texts.**

- 
- *• The Cultural Landscape by Pearson –Chapter 2 Wiley Press – Chapter 2*
- *• Human Geography by McGraw Hill – Chapter 2 • Human Geography: People, Place, and Culture by*

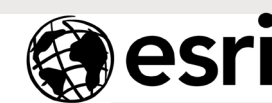

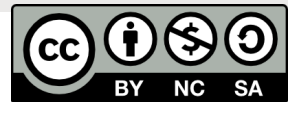

[WWW.ESRI.COM/GEOINQUIRIES](http://www.esri.com/GEOINQUIRIES) copyright © 2016-2018 Esri Version Q3b 2018. Send feedback[: http://esriurl.com/GeoInquiryFeedback](http://esriurl.com/GeoInquiryFeedback)

THE SCIENCE OF WHERE